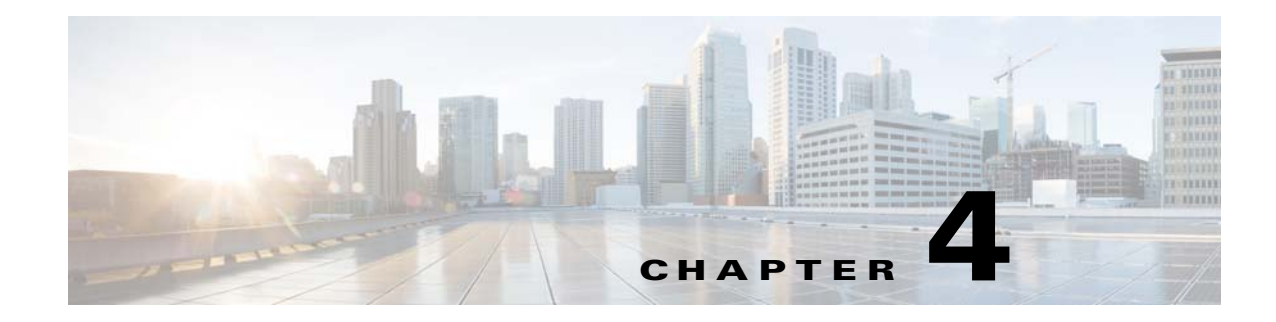

## **Grouping Devices**

After you add devices to Prime Infrastructure, you can organize the devices into logical groupings to simplify management, monitoring, and configuration. When you group devices, you can perform operations on the entire group instead of selecting individual devices.

## **Grouping Devices by Device Type**

You can group similar devices together to simplify management and configuration tasks. Depending on your needs, device groups can be based on location, device type, device role, and so on.

To create a device group, follow these steps:

- **Step 1** Choose **Inventory > Device Management > Network Devices** or **Inventory > Group Management > Network Device Groups**.
- **Step 2** In the **Device Groups** pane on the left, perform one of the following tasks:
	- **•** Click the expand icon next to **User Defined** and click **Add SubGroup**.
	- **•** Click the add icon and choose **Create User Defined Group** form the drop-down list.
- **Step 3** Enter the name, description, and parent group if applicable.
- **Step 4** Select one of the following for the new device group:
	- **• Add Device Manually**—You add devices to the group based on your needs.
	- **• Add Device Dynamically**—You specify the rules to which devices must comply before they are added to this device group. You do not add devices to dynamic groups. Prime Infrastructure adds devices that match the specified rules to the dynamic group.
- **Step 5** Click **Preview** tab to view the devices that are automatically added to the group based on the specified rule and the manually added devices.
- **Step 6** Click **Save**.

The device group that you created appears under the User Defined folder.

## **Related Topic**

**•** Grouping Devices, Ports and Data Center

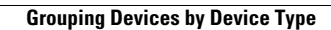

H

 $\mathsf I$